# **WEB DEVELOPMENT**

*by Hestiasari Rante-Pasila*

**Week 2 Dasar Pembuatan Website**

# SUB TOPICS

- **o** Pengertian Website
- Pengertian Website statis dan Web dinamis
- Unsur-unsur Website
- HTML
	- 1. What is HTML?
	- 2. HTML Tags
	- 3. HTML Documents = Web Pages

### Pengertian Website

 Website atau situs adalah kumpulan halamanhalaman yang digunakan untuk menampilkan informasi teks, gambar diam atau gerak, animasi, suara, dan atau gabungan dari semuanya itu baik yang bersifat statis maupun dinamis yang membentuk satu rangkaian bangunan yang saling terkait dimana masingmasing dihubungkan dengan jaringan-jaringan halaman (hyperlink).

## Website Statis dan Web Dinamis [1]

Web statis:

- Web yang bersifat tetap, tidak berubah-ubah
- Web yg bersifat client side (hanya berjalan disisi client)
- Jika ingin merubah, harus merubah source code-nya, kemudian diupload lagi untuk mengganti yang lama.
- Pemrograman yang sering dipakai: html, javascript

## Website Statis dan Web Dinamis [2]

### Web dinamis

- Web yang dapat berubah-ubah (up-to-date)
- Bersifat server side
- Dikendalikan oleh seorang administrator
- Web dinamis hampir selalu punya database untuk menyimpan data
- Pemrograman yang sering dipakai: php

- 1. Nama Domain (Domain Name/URL Uniform Resource Locator)
	- Pengertian Nama Domain atau biasa disebut dengan Domain Name atau URL adalah alamat unik di dunia internet yang digunakan untuk mengidentifikasi sebuah website, atau dengan kata lain domain name adalah alamat yang digunakan untuk menemukan sebuah website pada dunia internet. Contoh : [http://www.eepis-its.edu](http://www.eepis-its.edu/), [http://kompas.com](http://kompas.com/).
	- Nama domain diperjualbelikan secara bebas di internet dengan status sewa tahunan. Nama domain sendiri mempunyai identifikasi ekstensi/akhiran sesuai dengan kepentingan dan lokasi keberadaan website tersebut.
		- a. Contoh nama domain ber-ekstensi internasional adalah com, net, org, info, biz.
		- b. Contoh nama domain ber-ekstensi lokasi Negara Indonesia adalah co.id (untuk nama domain website perusahaan), ac.id (nama domain website pendidikan), go.id (nama domain website instansi pemerintah), or.id (nama domain website organisasi).

- 2. Rumah tempat Website (Web Hosting)
	- Web Hosting dapat diartikan sebagai ruangan yang terdapat dalam harddisk tempat menyimpan berbagai data, file-file, gambar, dll yang akan ditampilkan di website. Besarnya data yang bisa dimasukkan tergantung dari besarnya web hosting yang disewa/dipunyai. Semakin besar web hosting semakin besar pula data yang dapat dimasukkan dan ditampilkan dalam website.
	- Web Hosting juga diperoleh dengan menyewa. Besarnya hosting ditentukan ruangan harddisk dengan ukuran MB(Mega Byte) atau GB(Giga Byte). Lama penyewaan web hosting rata-rata dihitung per tahun. Penyewaan hosting dilakukan dari perusahaan-perusahaan penyewa web hosting yang banyak dijumpai baik di Indonesia maupun luar negeri.

3. Bahasa Pemograman (Programming Scripts)

- Adalah bahasa yang digunakan untuk menerjemahkan setiap perintah dalam website pada saat diakses. Jenis bahasa pemograman sangat menentukan statis, dinamis atau interaktifnya sebuah website. Semakin banyak ragam bahasa pemograman yang digunakan maka akan terlihat website semakin dinamis, interaktif , dan terlihat bagus.
- Beragam bahasa pemograman saat ini telah hadir untuk mendukung kualitas website. Jenis bahasa pemograman yang banyak dipakai para desainer website antara lain HTML, ASP, PHP, JSP, Java Scripts, Java applets ,dsb. Bahasa dasar yang dipakai setiap situs adalah HTML sedangkan PHP, ASP, JSP dan lainnya merupakan bahasa pendukung yang bertindak sebagai pengatur dinamis dan interaktifnya situs.
- Bahasa pemograman ASP, PHP, JSP atau lainnya bisa dibuat sendiri. Bahasa pemograman ini biasanya digunakan untuk membangun portal berita, artikel, forum diskusi, buku tamu, anggota organisasi, email, mailing list, dan lain sebagainya yang memerlukan update setiap saat.

#### Desain Website

- Setelah melakukan penyewaan domain name dan web hosting serta penguasaan bahasa pemograman, selanjutnya unsur website yang penting dan utama adalah desain. Desain website menentukan kualitas dan keindahan sebuah website. Desain sangat berpengaruh kepada penilaian pengunjung akan bagus tidaknya sebuah website.
- Untuk membuat website biasanya dapat dilakukan sendiri atau menyewa jasa website designer. Saat ini sangat banyak jasa web designer, terutama di kota-kota besar. Perlu diketahui bahwa kualitas situs sangat ditentukan oleh kualitas designer. Semakin banyak penguasaan web designer tentang bahasa pemograman /software pendukung pembuatan situs maka akan dihasilkan situs yang semakin berkualitas, demikian pula sebaliknya. Jasa web designer ini yang umumnya memerlukan biaya yang tertinggi dari seluruh biaya pembangunan situs dan semuanya itu tergantung kualitas designer.

# *HTML is easy to learn. You will enjoy it.*

## What is HTML?

- HTML merupakan suatu bahasa yang digunakan untuk mendeskripsikan web pages.
	- HTML singkatan dari **H**yper **T**ext **M**arkup **L**anguage
	- HTML bukanlah *programming language*, tetapi merupakan suatu *markup language*
	- Suatu *markup language* merupakan serangkaian *markup tags*
	- HTML menggunakan *markup tags* untuk mendeskripsikan web pages

# HTML Tags

#### HTML *markup tags* seringkali disebut HTML tags

- HTML tags merupakan *keywords* yang dilingkupi dengan *angle brackets* seperti <html>
- HTML tags biasanya *come in pairs* seperti <br/>b> dan  $\langle$ b>
- Tag yang pertama dalam satu rangkaian menunjukkan *start tag***,** tag yang kedua merupakan *end tag*
- *Start tag* dan *end tags* biasa juga disebut *opening tags* dan *closing tags*

## HTML Documents = Web Pages

- HTML documents **describe web pages**
- HTML documents **contain HTML tags** dan plain text
- HTML documents juga disebut **web pages**
- Tujuan dari suatu web browser (mis. Internet Explorer, Firefox, Opera, dll) adalah untuk membaca HTML documents dan menampilkannya sebagai web pages. Browser tidak akan menampilkan HTML tags, melainkan menggunakan tags untuk menginterpretasikan content dari pages:

```
\text{thm}<body>
```

```
\langle h1>My first heading1</h1>
```

```
\langle p>My first paragraph\langle p\rangle
```
 $<$ /body>  $<$ /html>

## Praktikum

- Tiap student buat folder atas nama sendiri di: C:\My Documents\... [isi nama]
- Buka salah satu text editor: Notepad
- Tuliskan HTML tags pada Notepad
- Save dengan nama: first<nama sendiri>.html, mis: firstbayu.html
- Klik file firstbayu.html dan akan tampil HTML tags yang telah diinterpretasikan oleh web browser (Internet Explorer)

# Praktikum – HTML Tags [1]

 $\text{th}\mathsf{m}$ <body>

<h1>My first heading1</h1>

<p>My first paragraph.</p>

</body>  $$\dlt;$|html>$ 

# Praktikum – HTML Tags [2]

#### **HTML Headings**

• HTML headings are defined with the  $\langle h1 \rangle$  to  $\langle h6 \rangle$  tags.

#### **Example**

 $\langle h1\rangle$ This is a heading  $1\langle h1\rangle$  $\langle h2\rangle$ This is a heading2 $\langle h2\rangle$ <h3>This is a heading3</h3>

#### **HTML Paragraphs**

- HTML paragraphs are defined with the  $\leq p$  tag.
- **Example**

<p>This is a paragraph</p> <p>This is another paragraph</p>

# Praktikum – HTML Tags [3]

#### **HTML Links**

- HTML links are defined with the  $\leq a$  tag.
- **Example**

<a href="http://www.w3schools.com">This is a link</a>

#### **HTML Images**

- o HTML images are defined with the  $\langle$ img> tag.
- **Example**

 $\langle \text{img src} = \text{"w3schools.jpg"}$  width="104" height="142" />

## Praktikum – HTML Tags [4]

### **HTML Tables**

### **Example**

<table border="1">  $<$ tr $>$  $$  $$  $\langle t \rangle$  $<$ tr $>$  $<td>row 2, cell 1$  $$  $\langle t_{r} \rangle$ </table>

# Praktikum – HTML Tags [5]

#### **Headings in a Table**

```
\bullet Headings in a table are defined with the \leqth\geq tag.
   <table border="1">
          <\!\!{\rm tr}\!\!><th>Heading</th>
                    <th>Another Heading</th>
          \langle t \rangle<tr>&lt;td>row 1, cell 1</td>\lt^{\text{td>row}} 1, cell 2 \lt^{\text{td>}}\langle t \rangle<tr>\lttd>row 2, cell 1\lt/td\gt<td>row 2, cell 2</td>\langletr>
   </table>
```
# Praktikum – HTML Tags [6]

#### **Unordered Lists**

• An unordered list starts with the <ul> tag. Each list item starts with the  $\langle$ li $\rangle$  tag.

> $\langle \text{ul} \rangle$  $<\!\!1$  :> Coffee $<\!\!1$  :>  $<$ li>Milk $<$ /li>  $\langle \rangle$   $\langle \rangle$

#### **Ordered Lists**

• An ordered list starts with the  $\leq$  ol> tag. Each list item starts with the  $\langle$ li $\rangle$  tag.

```
\leq<sub>0</sub>\geq<li>Coffee</li>
               \langleli>Milk\langleli>
\langle 0| \rangle
```
# Praktikum – HTML Tags [7]

#### **Buat file baru, beri nama:**  second<namasendiri>.html

#### **Forms**

 A form is defined with the <form> tag. <form>

**-----------------------------------------------------------------------**

. *input elements*

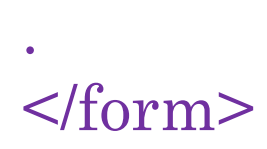

# Praktikum – HTML Tags [8]

#### **Input**

• The most used form tag is the  $\leq$ input $\geq$  tag.

- **1. Text Fields:** type letters, numbers, etc. in a form.
	- <form> First name: <input type="text" name="firstname" />  $\rm  
	Kr$  /> Last name: <input type="text" name="lastname" /> </form>

# Praktikum – HTML Tags [9]

#### **Input**

• The most used form tag is the  $\leq$ input $\geq$  tag.

**2. Radio Buttons:** when you want the user to select one of a limited number of choices.

```
<form>
```
- <input type="radio" name="sex" value="male" /> Male  $\mathbf{h}$ r />
- <input type="radio" name="sex" value="female" /> Female </form>

# Praktikum – HTML Tags [10]

### **Input**

- The most used form tag is the  $\leq$ input $\geq$  tag.
	- **3. Checkboxes:** when you want the user to select one or more options of a limited number of choices.
		- <form>
		- I have a bike:
		- <input type="checkbox" name="vehicle" value="Bike" />  $Br  $\rightarrow$$
		- I have a car:
		- <input type="checkbox" name="vehicle" value="Car" />  $\mathbf{h}$ r />
		- I have an airplane:
		- <input type="checkbox" name="vehicle" value="Airplane" /> </form>

### REFERENCE

<http://w3schools.com/>

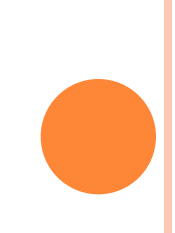

### TUGAS 1: FORM DATA MAHASISWA

#### DATA MAHASISWA

Nama Lengkap: Tempat/Tgl. Lahir: Alamat: Kota: Kode Pos: Jenis Kelamin:

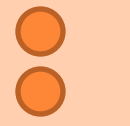

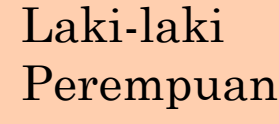

#### Hobby:

Sport Shopping Photography Travelling

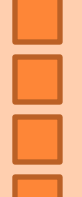

## TUGAS 2: FORM LITEFOREX

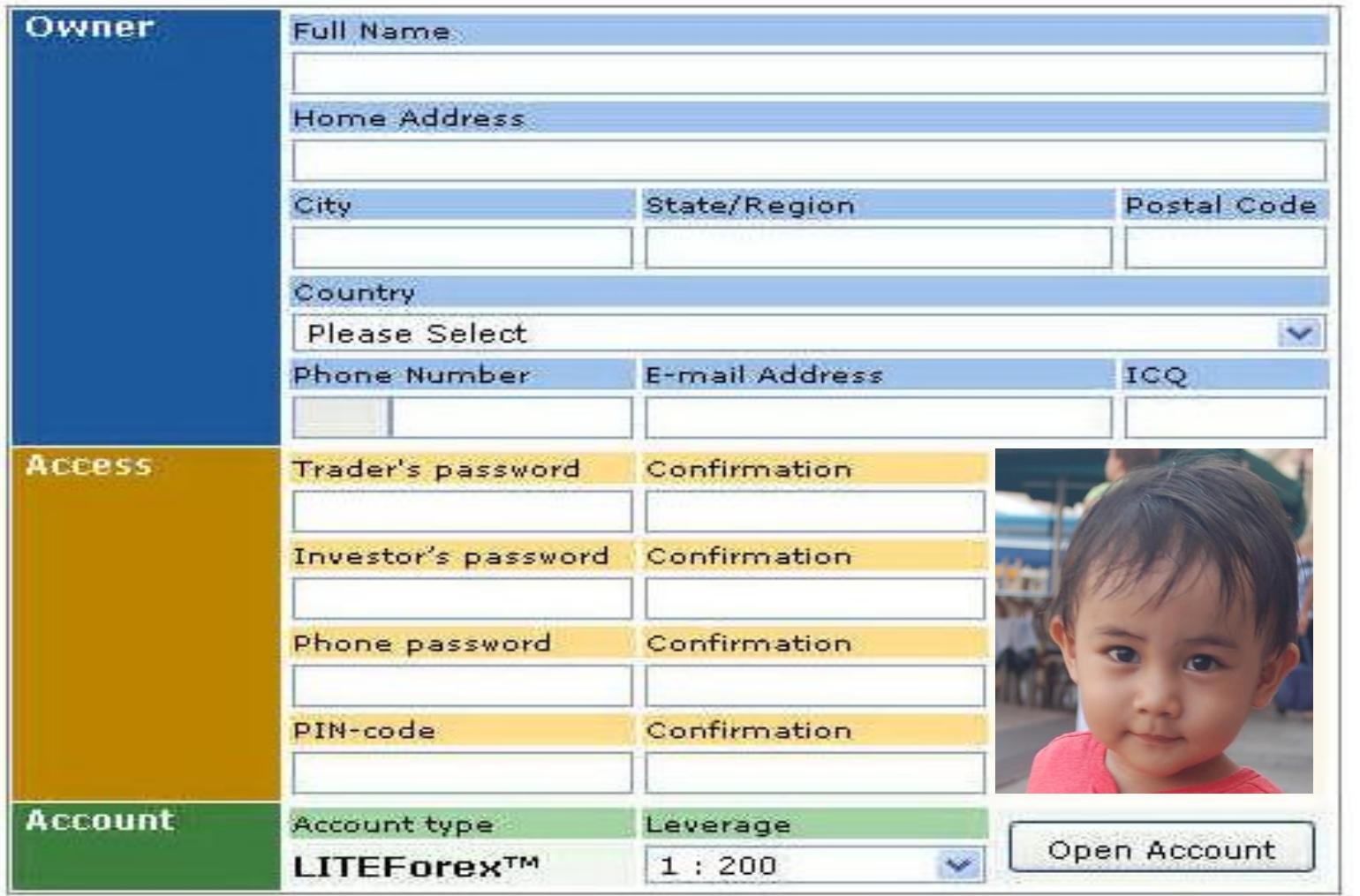

### PENGUMPULAN TUGAS

- Tugas 1 file's name: task1<nama>.html
- Tugas 2 file's name: task2<nama>.html
- Tugas 1 & 2 dikirim ke email:

[hestiasari@eepis-its.edu](mailto:hestiasari@eepis-its.edu)

 Deadline: Sabtu, 26 September 2009 (lewat deadline tugas tidak akan dinilai)